## Basic Excel – Explaining Excel Window

## ာ။ Microsoft Excel Window ကို စတင်ဇွင့်လှစ်ခြင်း

Microsoft Excel ကို စတင်အသုံးပြုရန် ကွန်ပြူတာမျက်နာပြင် ဘယ်ဘက် အောက်နားရှိ Start ကို နိပ်ပါ။ ပြီးလျှင် Microsoft Office Excel 2010 ကို နိပ်ပါ။

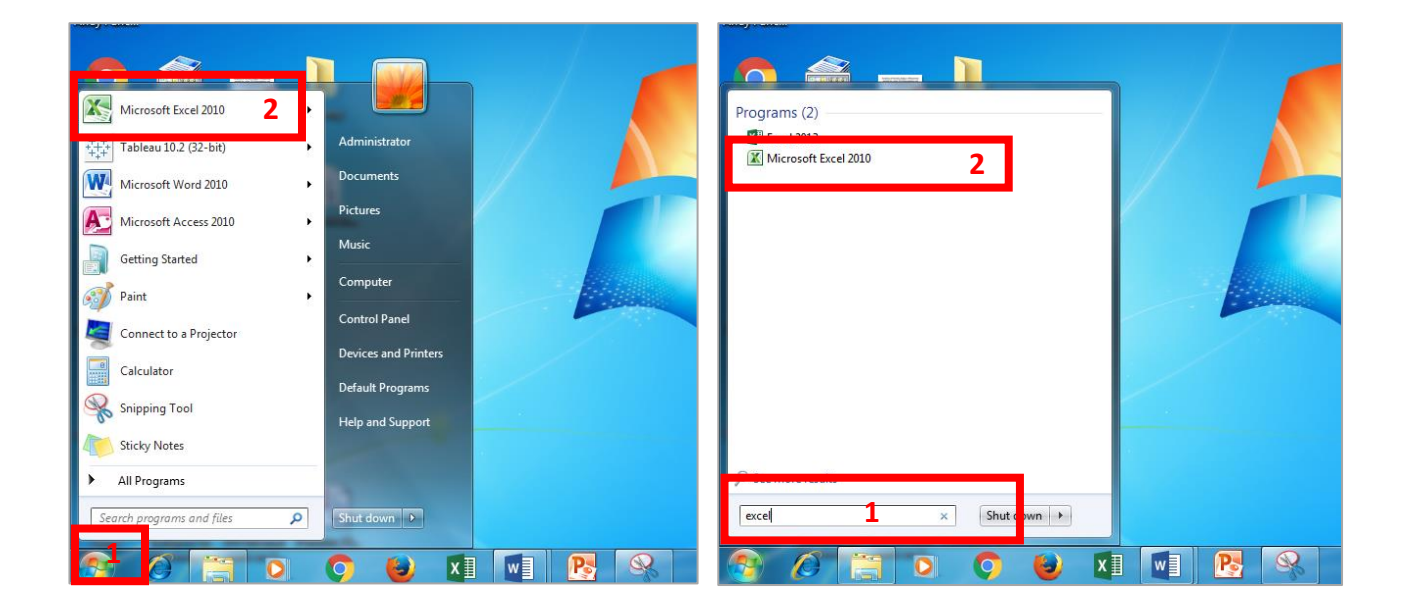

နောက်တစ်နည်း - ကွန်ပြူတာမျက်နှာပြင် ဘယ်ဘက် အောက်နားရှိ **Search programs and files** နေရာတွင် "excel" ဟု ရိုက်ထည့်ပါ။ ပြီးလျှင် Microsoft Excel 2010 ကို နိုပ်ပါ။

နောက်တစ်နည်း - Start > All Programs > Microsoft Office > Microsoft Excel 2010 ကို နိုပ်ပါ။

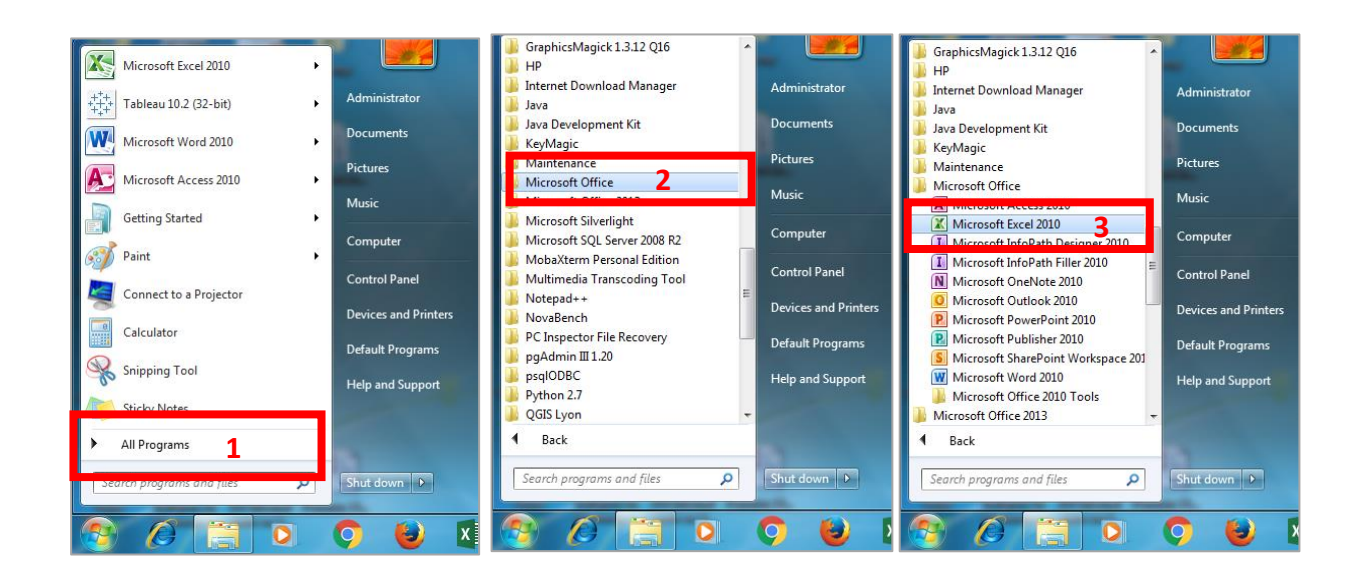

## ၂။ Excel Window ကို ရှင်းပြခြင်း

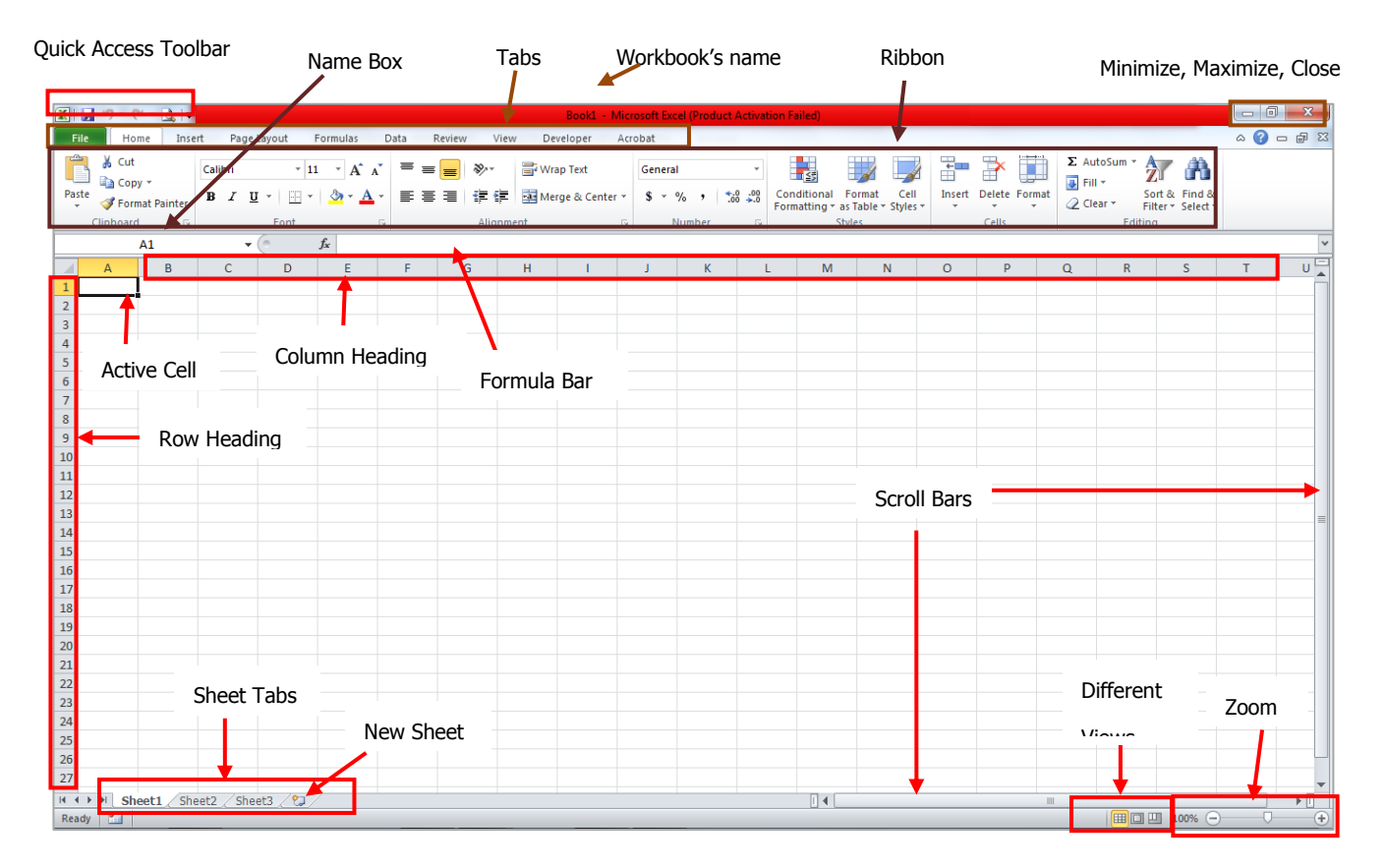